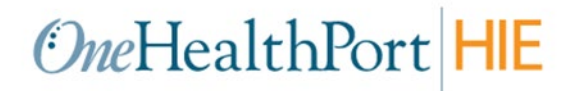

# **HIE API Connectivity for Syndromic Surveillance Submissions to the Washington Department of Health**

# **Purpose**

This document presents the OneHealthPort HIE's API connectivity that supports the Syndromic Surveillance data submissions to the Washington Department of Health (DOH). It is intended for use by provider organization technical teams or their vendors responsible for setting up connectivity for these data submissions.

# **HIE Connectivity - APIs over HTTPS**

The diagram below provides an overview of the API connectivity and data submission flow for Syndromic Surveillance data submissions.

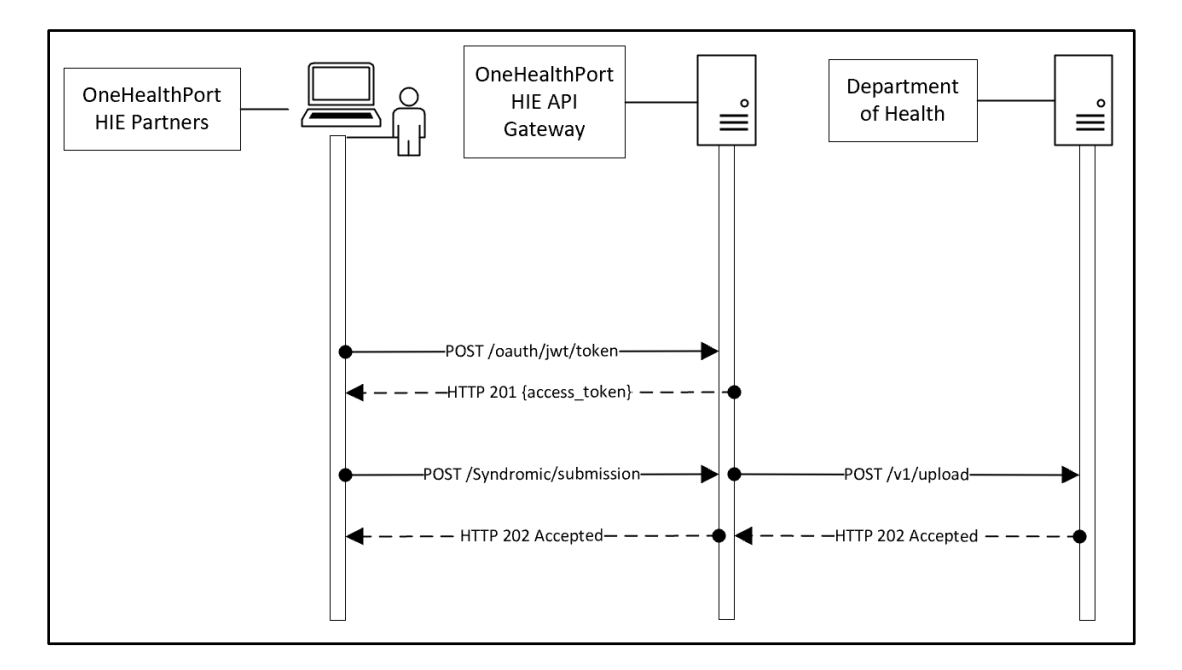

# **OneHealthPort HIE Syndromic Surveillance Data Submissions**

#### **Syndromic Surveillance Data Submission Description:**

- 1. OneHealthPort HIE onboarding team provides an OAuth 2.0 JWT token to submitting organization. OAuth 2.0 JWT tokens are valid for 6 months.
- 2. Submitting organization uses the OAuth 2.0 JWT token (to be included in the request header) to call the authorization endpoint and receives an access token upon successful authentication.
- 3. When the authorization endpoint is called, OneHealthPort HIE API Gateway performs verification of the OAuth 2.0 JWT token at the API Gateway. Upon verification, a unique access token is generated by the API Gateway and is valid for 3600 seconds (1 hour).
- 4. The partner calls the data submission API with the access token included in the request header.
- 5. The OneHealthPort HIE partner or their vendor will be required to include a file name or identifier for tracking a Syndromic Surveillance data submission through its lifecycle. Please see HTTPS header requirements below.
- 6. OneHealthPort HIE API Gateway verifies access token and forwards the message to DOH.
- 7. The OneHealthPort HIE returns a synchronous HTTP response to the submitting system.

# **Getting Connected to the OneHealthPort HIE API Gateway**

# **Step 1 – Request OAuth 2.0 JWT token**

OneHealthPort HIE provides OAuth 2.0 JWT token to the partner or their vendor via secure mail.

**Different OAuth 2.0 JWT tokens will be provided for each OneHealthPort technical environment – UAT and Production.**

**To request a OAuth 2.0 JWT token,** submit a OneHealthPort HIE Support Request [form.](https://www.formstack.com/forms/?1688456-sjNVJY8V7I)

- In the section of the form called, *Issue or Question area,* select the option called **HIE connectivity set-up**.
- In the section of the form called, *Detail description of issue or question being reported*, please request an OAuth 2.0 JWT token for Syndromic Surveillance connectivity set up.

**When the support request is received,** the OneHealthPort HIE team will set up the vendor or partner at the API gateway for authentication and send the OAuth 2.0 JWT token to the vendor or partner via secure mail.

# **Step 2 – Set up APIs to retrieve access token and submit Syndromic Surveillance data**

### **OneHealthPort HIE API Endpoints**

OneHealthPort HIE vendor or partner will use the endpoints in the table below to retrieve access tokens and submit Syndromic Surveillance data.

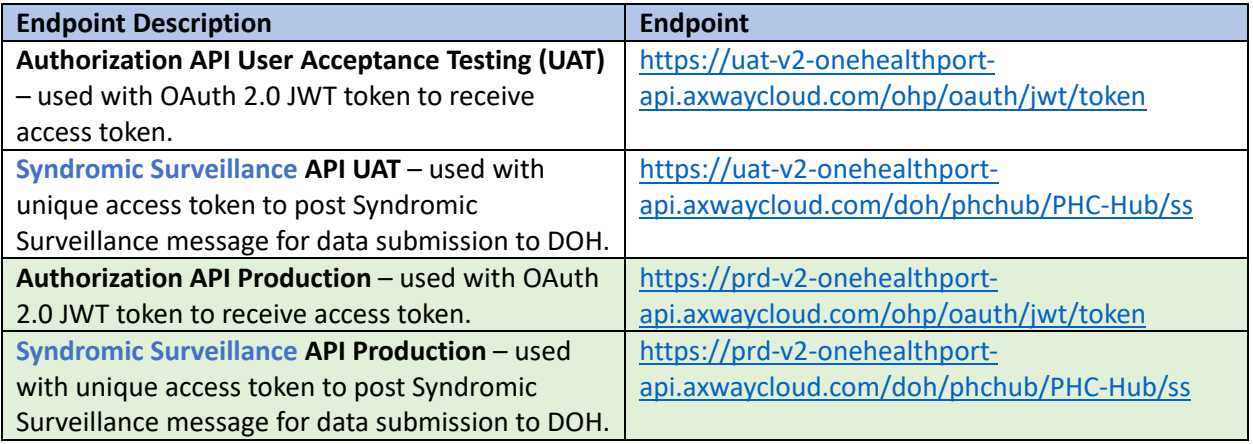

- OneHealthPort HIE onboarding team sets up partner or their vendor for authentication at the API gateway.
- Partner or their vendor calls the authorization endpoint with the OAuth 2.0 JWT token and upon authorization, retrieves a unique access token.
- Partner or their vendor will use the following HTTPS header along with the unique access token to call the API and post Syndromic Surveillance data submissions to the API gateway. Listed below are the header requirements.

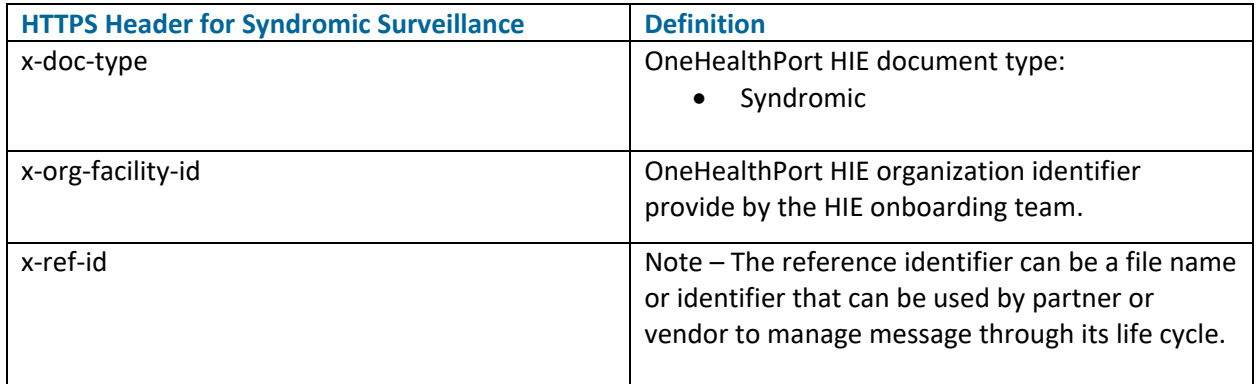

**Important note:** Use of the HTTPs header does not change the structure of the MSH or the content of the HL7 2.5.1 Syndromic Surveillance messages per specifications set forth by the Washington Department of Health. API submissions also do not require any special encoding such as Base64.

#### **HTTPS Header Example for Syndromic Surveillance Messages**

## **Retrieve access token from OneHealthPort API gateway to use in the Syndromic Surveillance message submission**

POST /ohp/oauth/jwt/token HTTP/1.1 Accept-Encoding: gzip, deflate, br Content-Type: application/x-www-form-urlencoded Content-Length: 632 Host: uat-v2-onehealthport-api.axwaycloud.com Connection: Keep-Alive User-Agent: Apache-HttpClient/4.5.6 (Java/1.8.0\_222)

#### grant\_type=urn:ietf:params:oauth:grant-type:jwt-

bearer&assertion=eyJhbGciOiJFUzUxMiIsImtpZCI6ImU3NGYzNmMzNjU2ZTRhMGFhM2RmYmQ3OTYzZDE 4MGEzIiwidHlwIjoiSldUIn0.eyJzdWJfb3JnX25hbWUiOiJPSFAgUmVncmVzc2lvbiAmIFRlc3QgQ2xpbmljIDEiL CJzdWIiOiI3dXljc280MSIsImp0aSI6ImYyNWRlMzI2YWFkODRmMjNiZjllMWZmNmU5MTIxMTA1IiwiZXhwIj oxNjY4NjAzNzIwLCJpc3MiOiJodHRwczovL3VhdC1hcGkub25laGVhbHRocG9ydC5jb20vc2VydmljZW9wZXJ hdGlvbnMvandrcyIsImlhdCI6MTY1MjczMTQzMywibmJmIjoxNjUyNzA2MTIwfQ.AeLSsgN4xt823yAmUwlk H6SUPisuAcIFN3coHmWANhGxS-oR29taEbg3WY0TyjLzbWFXlR3lXlkKwcMbCE5hg6EhAJlurPoIP\_fNyv9qMUMHZ3\_hHtcs47el4ewTyzNCgsna0O1xvAq2CHuFr3ujw2pXBIcumjyoY4ehHjx0x0

#### **OneHealthPort API Gateway response to retrieval of access token**

HTTP/1.1 201 Created Max-Forwards: 20 Via: 1.0 axwc-api-11-v2 () Connection: close X-CorrelationID: Id-b3408562ee7d3edc9a71760d 0 Date: Wed, 18 May 2022 18:53:40 GMT Request-Context: appId=cid-v1:2fb10c65-a180-4921-8c35-c497fb775c0c X-Azure-Ref: 0tECFYgAAAAD2O3mXTAjVQrifN9mTvwAzQVRMMzMxMDAwMTEwMDM3ADIxYTBhMzIxLTc5ZmEtNDQ 3OS1iYTExLWY1ZGFiZTVjMjx0x0 X-Cache: CONFIG\_NOCACHE X-Powered-By: ASP.NET Content-Type: application/json **This is an example of an access token that will be used in the Authorization HTTP** 

**header of the Syndromic** 

{ "access\_token": "**d2932b2e1eb740c19885e35ff42e80c692251194b35b4e7895f0a36630c71cc6**", "token type": "Bearer", "expires\_in": "3600" }

**HTTP status code for token retrieval:** If you do not use a valid OAuth 2.0 JWT token to retrieve the access token you will receive a **401 Unauthorized** response. Please follow the instructions below to receive a valid OAuth 2.0 JWT token from the OneHealthPort HIE.

- Submit a OneHealthPort HIE Support Request [form.](https://www.formstack.com/forms/?1688456-sjNVJY8V7I)
- In the section of the form called, *Issue or Question area,* select the option called **HIE connectivity set-up**.
- In the section of the form called, *Detail description of issue or question being reported*, please request a new OAuth 2.0 JWT token for Syndromic Surveillance connectivity set up.

**When the support request is received,** the OneHealthPort HIE team will send the new OAuth 2.0 JWT token to the vendor or partner via secure mail.

#### **POST submission of a Syndromic Surveillance message**

POST /doh/phchub/PHC-Hub/ss HTTP/1.1 **Authorization**: **Bearer** 30b23804090844ec90b6ae7bb2ceacd6a3c4b082e61f4b1d8d4a75b43b52xoxo **x-ref-id**: 23uilh2iul3klj23h1lkxoxo **x-doc-type**: Syndromic **x-org-facility-id**: 7uycso22 **Content-Type**: application/json User-Agent: PostmanRuntime/7.29.0 Accept: \*/\* Cache-Control: no-cache Postman-Token: 230f1c1c-2889-4ff2-b962-3d53795f295e **Host**: uat-v2-onehealthport-api.axwaycloud.com Accept-Encoding: gzip, deflate, br Connection: keep-alive Content-Length: 5581 **The HTTP headers highlighted in blue in the example are required for the Syndromic Surveillance message POST. Note, in Content-Type indicate application/json only**

"body":"MSH|^^\\&#|SyS|SyndromicSurveillance^2.16.840.1.113883.3.4272.14.1^ISO|WADOHPHEEDS^2.16.840.1.113883.3.237.4.6^ISO|dn1fro00|20220924083537||ADT^A08^ADT\_A01|3299342|T|2.5.1||||||||PH\_SS-NoAck^SS Sender^2.16.840.1.114222.4.10.3^ISO\rEVN||20220924083537|||||facility name^2.16.840.1.113883.3.4272.14.1^ISO\rPID|1||E1901468691^^^^MR||First^Last^^^^^L||19580212|F||2028-9^Asian^CDCREC|^^VANCOUVER^53^98682^USA^^^53011||||||||||2186-5^Not Hispanic of

TYPE^PHINQUESTION|3|261QP2300X^PRIMARY CARE^NUCC|||||F||||||||||||||||||||\OBX|4|TX|44833-2^DIAGNOSIS.PRELIMINARY:IMP:PT:PATIENT:NOM^LN|4|Dark mole on R leg calf |||||F|||||||||||||||||||||\OBX|5|XAD|SS002^TREATING FACILITY LOCATION^PHINQUESTION|5|12345 NE Washington AVE^^VANCOUVER^53^98686-1448^|||||F|||||||||||||||||09G1|1|70909^OTHER DYSCHROMIA^I9CDX|||F\rDG1|2||2169^BENIGN NEOPLASM OF SKIN SITE UNSPECIFIED^I9CDX|||F\rDG1|3||V0481^NEED PROPHYLACTIC VACCINATION\\T\\INOCULATION FLU^I9CDX|||F

**HTTP status code for access token expiration:** If you do not use the retrieved access token in the Syndromic Surveillance submission before it expires (access tokens expire in 3600 seconds), you will receive a **401 Unauthorized** response. You will then need to repeat the process to retrieve a new access token and resubmit the Syndromic Surveillance message.

### **Step 3 – Receiving synchronous responses**

Responses are returned *synchronously, meaning they are returned in the same connectivity thread opened during the submission*.

**HTTP Status Codes:** Responses are returned for each Syndromic Surveillance submission.

### **HTTP Statuses:**

- 201 Created (access token retrieved successfully)
- 202 Accepted (submission has been accepted by DOH)
- 400 Bad Request (submission rejected for conformance reasons)
- 403 Forbidden (user has not been permitted by OneHealthPort HIE to submit a Syndromic Surveillance message)
	- o Action item for vendor or partner when receiving a 403 response:
		- **Submit a OneHealthPort HIE Support Request [form.](https://www.formstack.com/forms/?1688456-sjNVJY8V7I)**
		- In the section of the form called, *Issue or Question area,* select the option called **HIE connectivity set-up**.
		- In the section of the form called, *Detail description of issue or question being reported*, please indicate you have received a 403 forbidden error and provide the content of the error message.
- 500 Internal Server (resubmit the failed message)
- 503 Service Unavailable (resubmit the failed message when DOH systems available)
- 504 Timeout (resubmit the failed message)

### **Synchronous 202 accepted response from DOH system that Syndromic Surveillance file was accepted**

HTTP/1.1 202 Accepted Max-Forwards: 20 Via: 1.0 axwc-api-21-v2 () Connection: close X-CorrelationID: Id-35848462515482949832x0x0 0 Date: Wed, 18 May 2022 05:29:26 GMT Request-Context: appId= **x-doc-type**: Syndromic **x-org-facility-id**: 7uycso22 **x-ref-id**: 23uilh2iul3klj23h1lkxoxo X-TRACKEDOBJECT-IDENTITY: 1 X-TRACKEDOBJECT-NAME: API\_Sentinel X-TRACKING\_CYCLED: Id-35848462515482949832x0x0 Content-Type: text/plain; charset=utf-8

Submitted item has been received. x-ref-id:23uilh2iul3klj23h1lkxoxo

# **HTTP Responses**

HTTP response codes shown below are sent back by the OneHealthPort HIE API gateway.

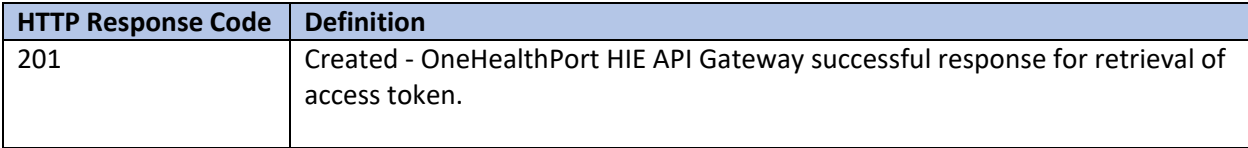

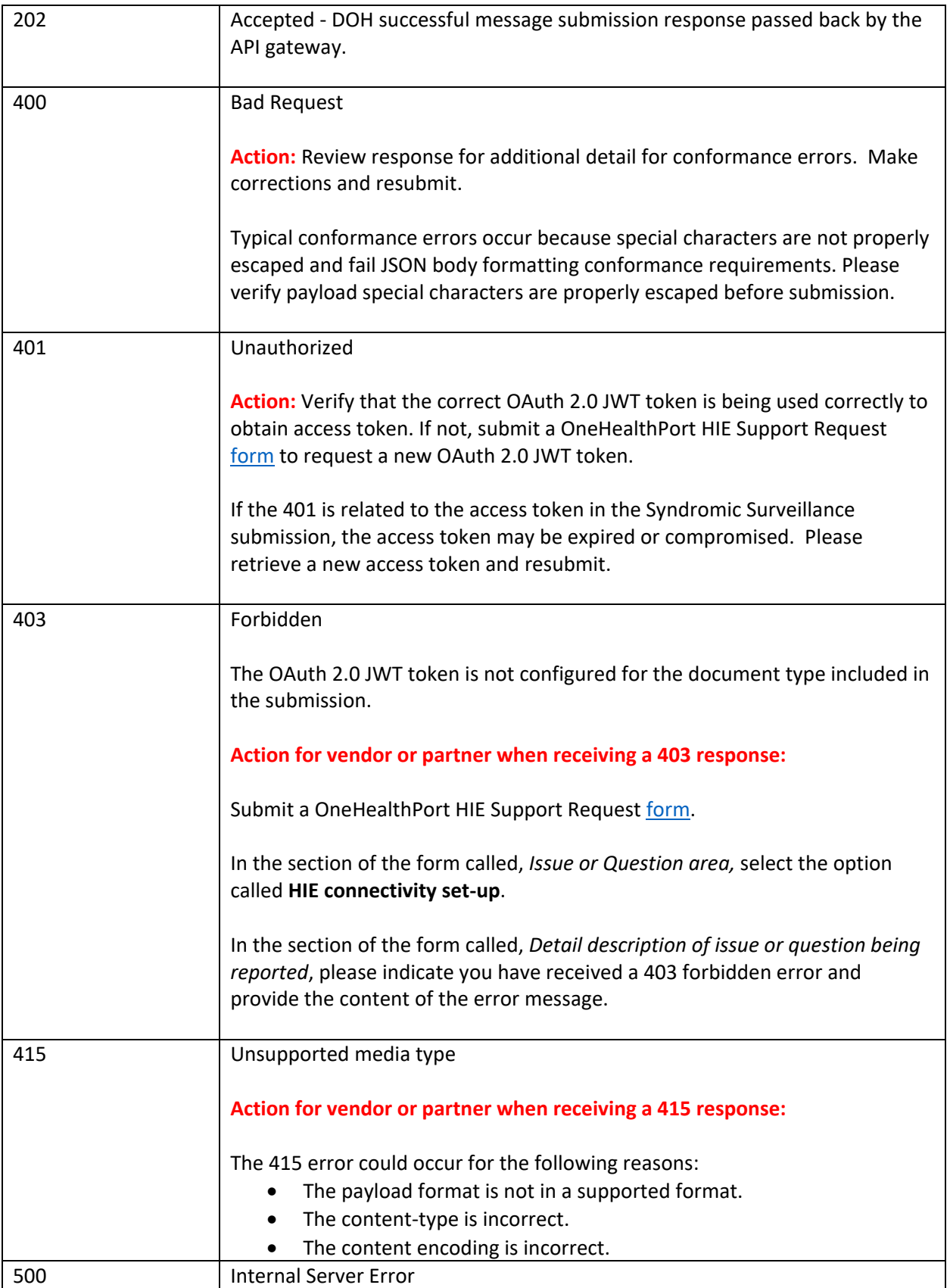

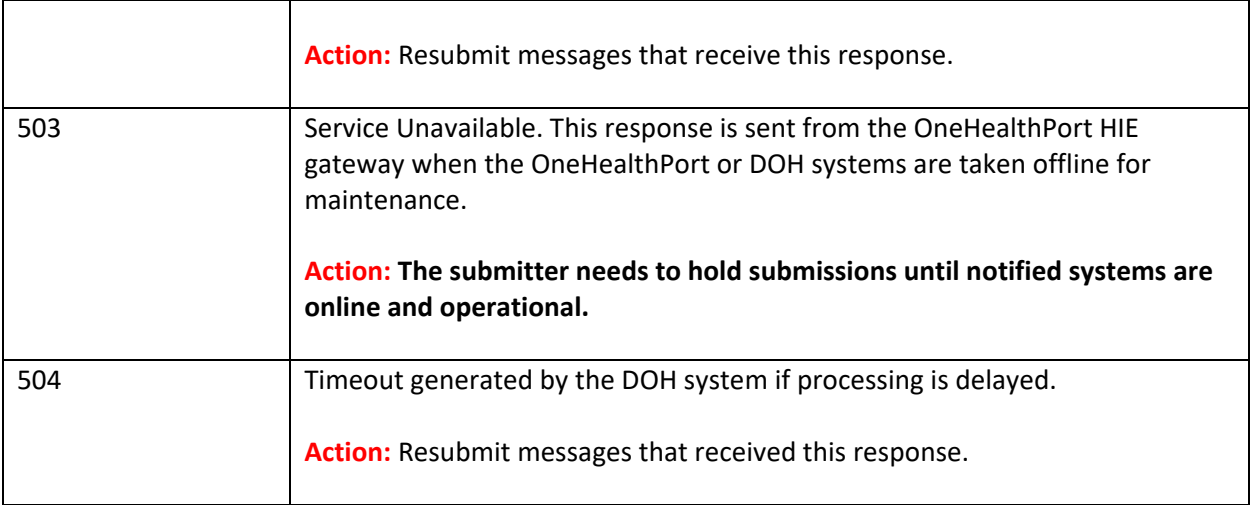

# **Revocation of OAuth 2.0 JWT Token**

If a OneHealthPort HIE partner's OAuth 2.0 JWT token becomes compromised, **immediately notify** the OneHealthPort HIE so the token can be revoked (rendered invalid) and a new one can be issued. Follow the process below for notification and to obtain a new OAuth 2.0 JWT token.

# **Notification Process for Compromised and Request for New OAuth 2.0 JWT Token**

- Submit a OneHealthPort HIE Support Request [form.](https://www.formstack.com/forms/?1688456-sjNVJY8V7I=)
- In the section of the form called, *Issue or Question area,* select the option called **HIE connectivity set-up**.
- In the section of the form called, *Detail description of issue or question being reported*, please indicate your OAuth 2.0 JWT token has been compromised and you would like the OneHealthPort team to provide a new OAuth 2.0 JWT token for Syndromic Surveillance data submission.

# **Operations**

The API connectivity at the OneHealthPort HIE API gateway will involve the following for operational consideration and management.

- OneHealthPort HIE systems are online and operational for Syndromic Surveillance data submissions unless DOH takes down their systems for scheduled maintenance or systems are down for emergency maintenance.
- Partners will be responsible for reprocessing any messages that do not receive an acknowledgement or successful HTTP response code 202 Accepted.
- Maintenance schedules are posted on the OneHealthPort HIE web [page](https://www.onehealthport.com/hie-overview) under Maintenance Schedule.